*Инструкция по эксплуатации, аудио процессора эффектов.*

# **ATEMP FX1**

# **Цифровой Процессор эффектов – USB Аудио интерфейс. 48кГц 24бит**

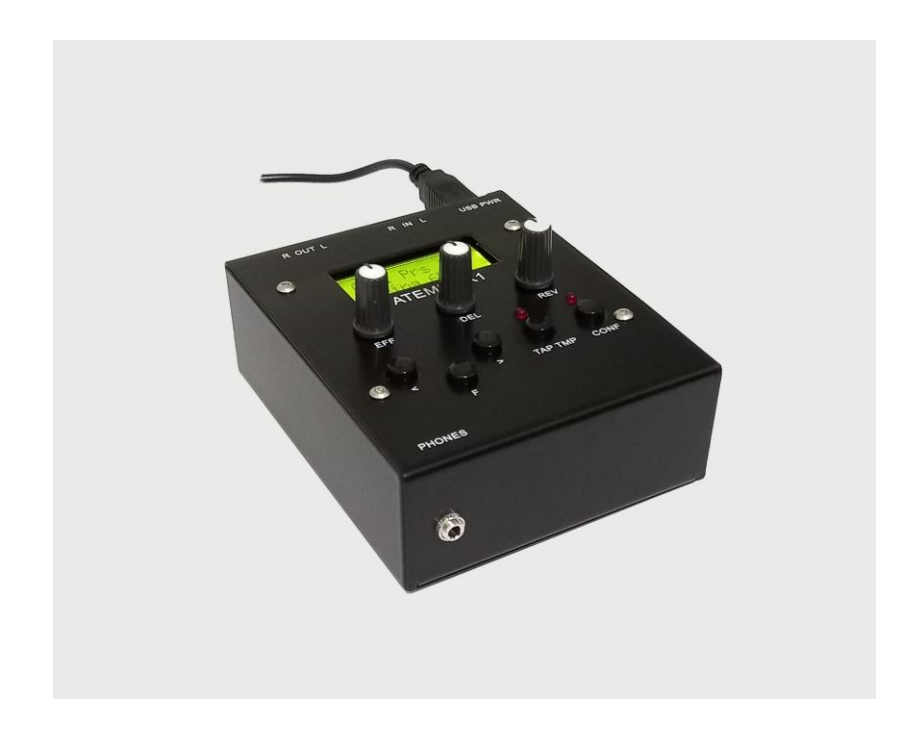

Регулятор уровня усиления входного стерео сигнала, регулятор уровня шумоподавления входного стерео сигнала, компрессор-лимитер входного стерео сигнала.

Варианты Mod FX, Delay, Reverb, как отдельные каналы их можно соединять и гибко настраивать одновременно, например: Phaser + Delay + Reverb + прямой сигнал друг за другом или параллельно, но без прямого сигнала.

Большое количество настроек параметров через ручки и ЖК дисплей для каждого эффекта, а так же полное управление по MIDI через контрольную панель софт с ПК, Планшета или Смартфона, а так же программ DAW, управление миди сообщениями всеми параметрами выбранных эффектов и входной обработки.

Драйверы для Аудио интерфейса и MIDI ставятся автоматически при подключении на Windows, MAC, Linux, iOS и Андроид

При подключении к ПК или планшету - возможность одновременного воспроизведения стерео аудио дорожки с ПК и сигнала с стерео аудио входа, а также запись в ПК с аудио входа обработанного эффектами сигнала, или чистого сигнала, если эффекты не используются

Так же может работать, как автономный Процессор эффектов с питанием через USB кабель 5в.

# **Процессор эффектов:**

#### *27 General пресетов*

*13 Mod FX пресетов*

*20 Reverb – Delay пресетов*

*5 Input - Noise Gate пресетов*

*10 Compressor – Limiter пресетов*

### **Mod FX тип:**

*Chorus, Flanger, Tremolo, PanTremolo, Phaser, SineChorus, StepFilter, Vibrato*

#### **Delay – Reverb тип:**

*ShRoomA, ShRoomB, ShRoomC, RoomA, RoomB, SmHallA, SmHallB, LrgHallA, LrgHallB, ShPlate, VocalPlate, Spring, Delay, PanDelay, Del+Rev*

#### **Input:**

*Level, Noise Gate, Compressor - Limiter*

**USB аудио интерфейс:** При подключении к ПК или планшету – возможность выбора Stereo Audio In, Out портов

**USB MIDI интерфейс:** При подключении к ПК или планшету – возможность выбора MIDI In, Out портов

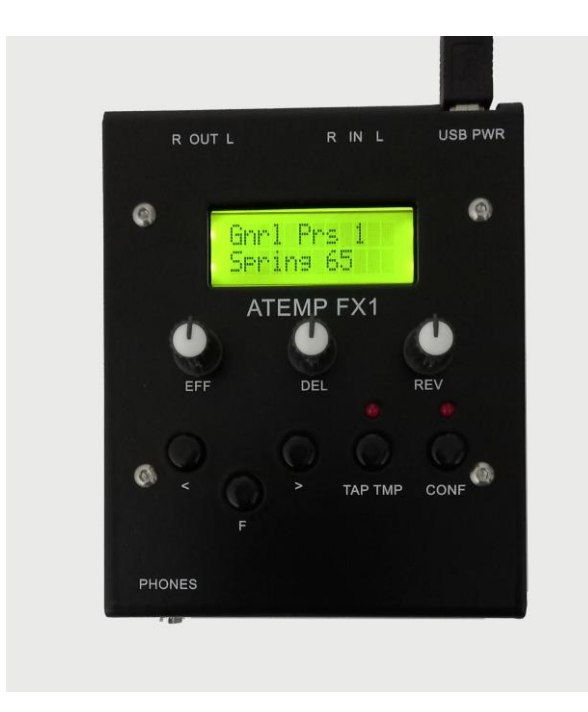

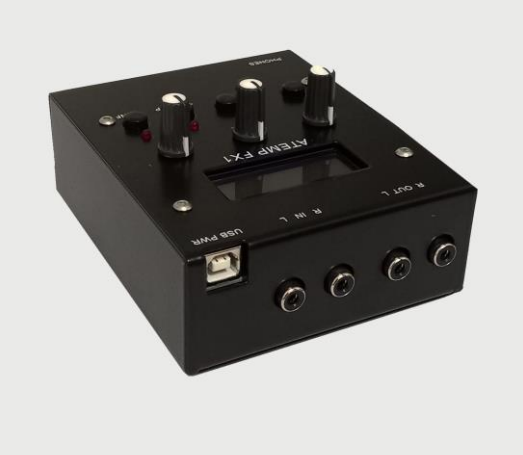

## **Разъемы:**

*RCA* - стерео аудио R, L вход -90dB

*RCA* - стерео аудио R, L выход -108dB

*USB B* - интерфейс для подключения к компьютеру или планшету, питание

*Mini jack* 3.5мм - стерео выход на наушники

**Ручки:**

*EFF* - уровень эффект или регулировка выбранного параметра

- *DEL* уровень дилей или регулировка выбранного параметра
- *REV* уровень реверб или регулировка выбранного параметра

## **Кнопки:**

- *<* влево
- *>* вправо
- *F* функция
- *TAP* тап темпо
- *CONF* выбор конфигурации (mode) включения эффектов

## **Светодиоды:**

Мигает в ритм Тап темпо

Включается при выборе первой конфигурации включения эффектов

# **Дисплей:**

ЖК знако-символьный дисплей 2 строки 12 символов

# **ПО:**

ОС Windows; Mac OS — устанавливается при подключении к USB порту компьютера автоматически.

*Питание:* USB 5В, 160 мА.

*Размер:* 117\*96\*41 мм.

*Вес:* 550 г.

**Внутренняя структура схема обработки входного сигнала и эффектов при использовании в двух вариантах конфигурации.**

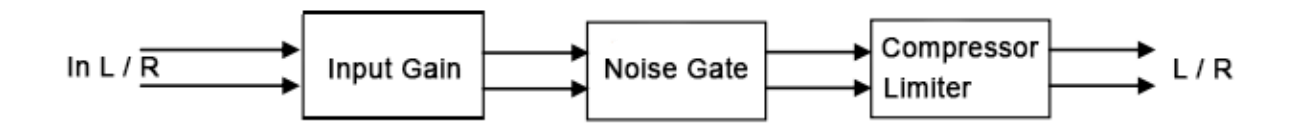

mode=0 (effects in serial including direct signal):

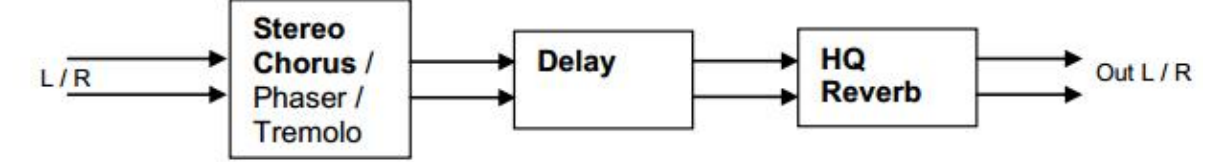

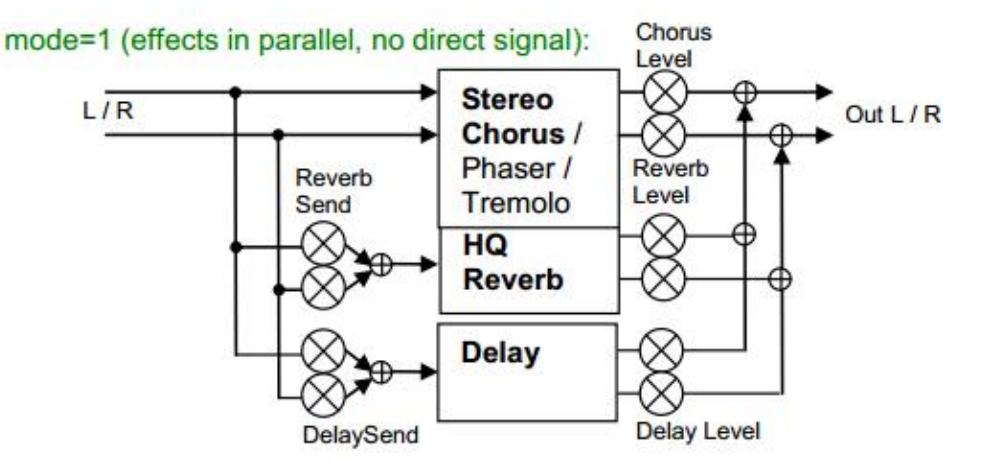

# *Включение, подключение к устройствам.*

После включения на дисплее отображается строка

## **«ATEMP FX1»**

с номером версии программы, после этого включается функция выбора основных пресетов:

### **«Gnrl Prs 1»**

- выбор пресетов кнопки **«<», «>»**, если держать больше 2 секунд нажатой, то происходит автоматический перебор следующих значений.

- нажатие **«F»** функция выбора пресетов усиления входного уровня сигнала и уровня шумоподавления dB:

#### **«Input 1»**

- следующее нажатие **«F»** функция регулировки усиления входного уровня сигнала и уровня шумоподавления dB

#### **«InLv NGT»**

Ручки, находящиеся под этими подписями, управляют этими регулировками

- следующее нажатие **«F»** выбора пресетов компрессора-лимитера входного сигнала или его отключения:

## **«Compr Prs 1»**

*Внимание! При включенном компрессоре и базовом выборе пресетов, в правом верхнем углу дисплея будет включен символ «C»*

- следующее нажатие **«F»** вернет функцию выбора основных пресетов.

Если держать нажатой кнопку **«F»** и одновременно нажать кнопку **«>»**, то произойдет переход к выбору функций выбора пресетов эффектов FX:

## **«Mod FX 1»**

- выбор пресетов кнопки **«<», «>»**
- нажатие **«F»** функция выбора пресетов типов FX:

## **«Type FX 4»**

- выбор пресетов кнопки **«<», «>»**

- нажатие **«F»** функция регулировки параметров выбранного типа эффектов:

## **«DLTm FB PrHP»**

- выбор следующих параметров кнопки **«<», «>»**

Ручки, находящиеся под этими подписями, управляют этими параметрами

- следующее нажатие **«F»** вернет функцию выбора пресетов эффектов FX.

Если держать нажатой кнопку **«F»** и одновременно нажать кнопку **«>»**, то произойдет переход к выбору функций выбора пресетов эффектов Reverb - Delay:

### **«Rev-Del 1»**

- выбор пресетов кнопки **«<», «>»**

- нажатие **«F»** функция выбора пресетов типов Reverb - Delay:

### **«TypeRevDel 12»**

- выбор пресетов кнопки **«<», «>»**

- нажатие **«F»** функция регулировки параметров выбранного типа эффектов:

### **«PrHP PrD TmR»**

- выбор следующих параметров кнопки **«<», «>»**

Ручки, находящиеся под этими подписями, управляют этими параметрами

- следующее нажатие **«F»** вернет функцию выбора пресетов эффектов Reverb - Delay.

#### NRPN Controls

MIDI Non-Registered-Parameter-Number can be used to control precisely each

parameter of each effect.NRPN's are sent through 3 (or 4) midi controls:

- select first NRPN MSB: MIDI control 99 (MIDI message BxH 63H nnH)
- then select NRPN LSB: MIDI control 98 (MIDI message BxH 62H nnH)
- then send NRPN Value: MIDI control 6 (MIDI message BxH 06H nnH)

- if want send parameter in high precision, the parameter LSB value can be send through MIDI control 38 (MIDI messageBxH 26H nnH).

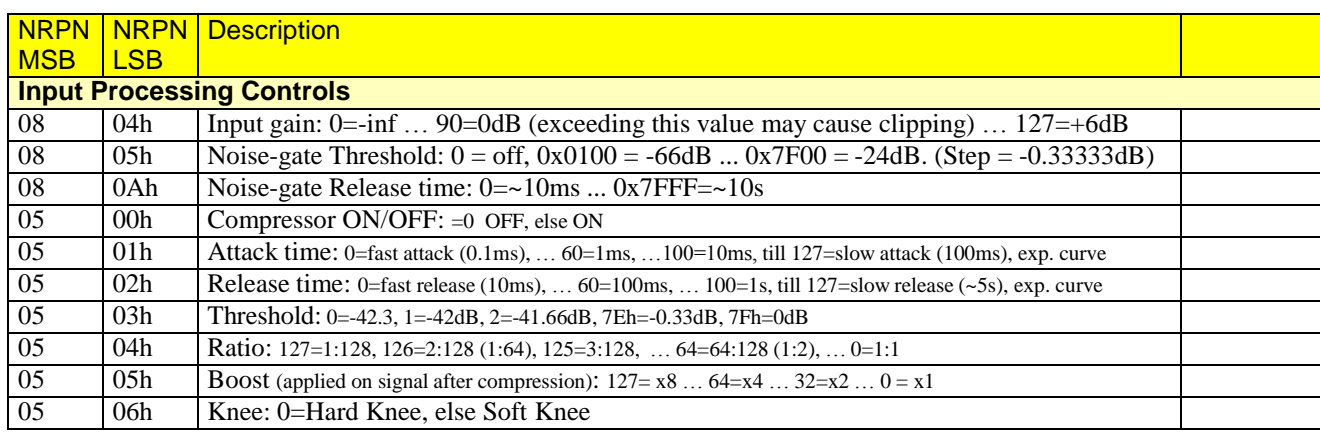

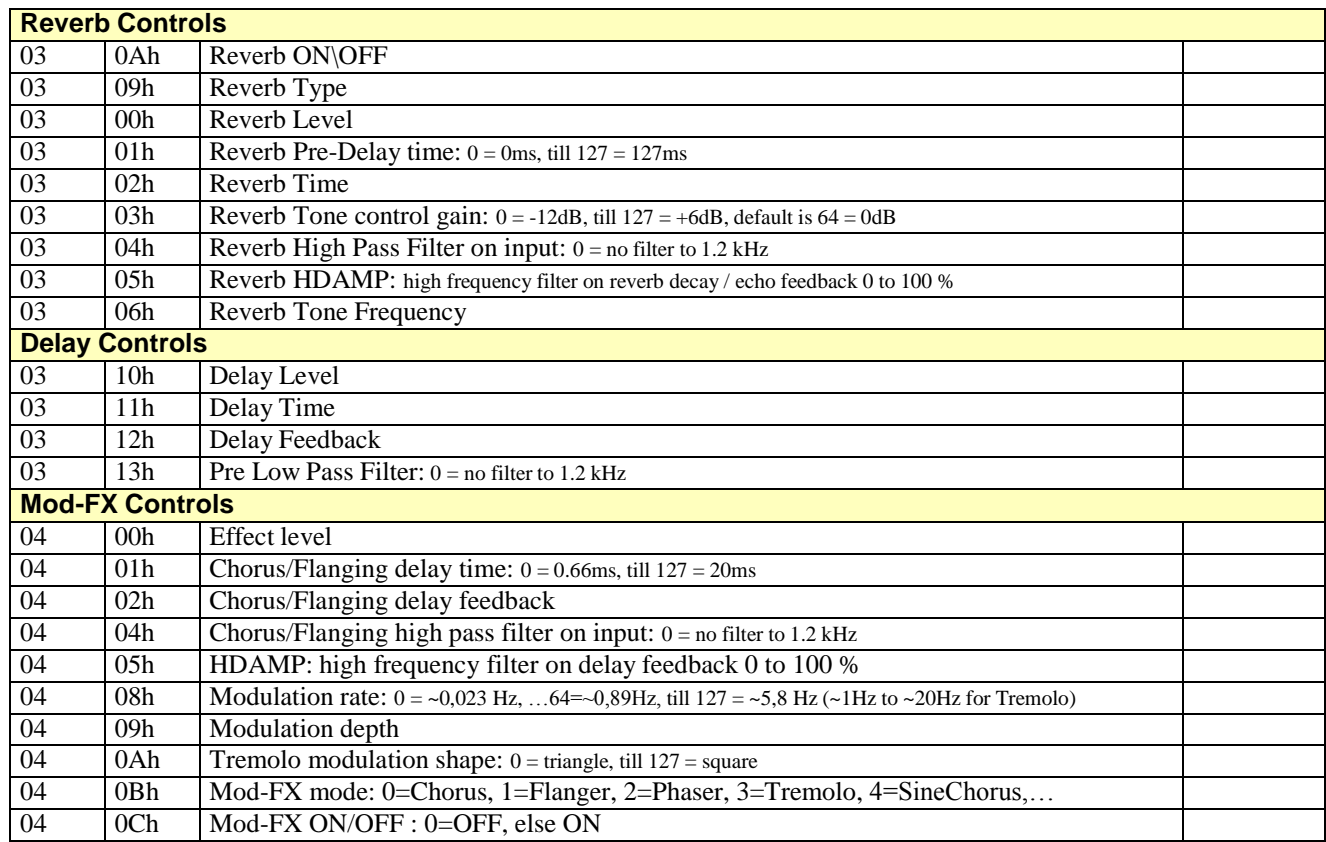